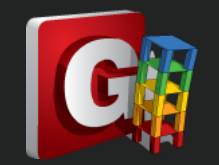

## **Gen 已連結,框選後無法匯入 Design+**

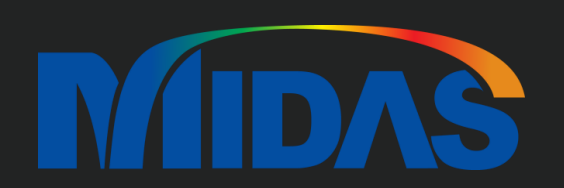

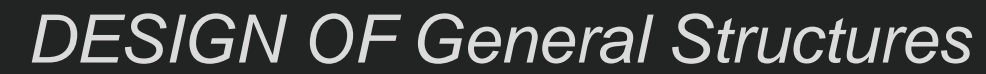

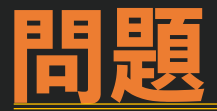

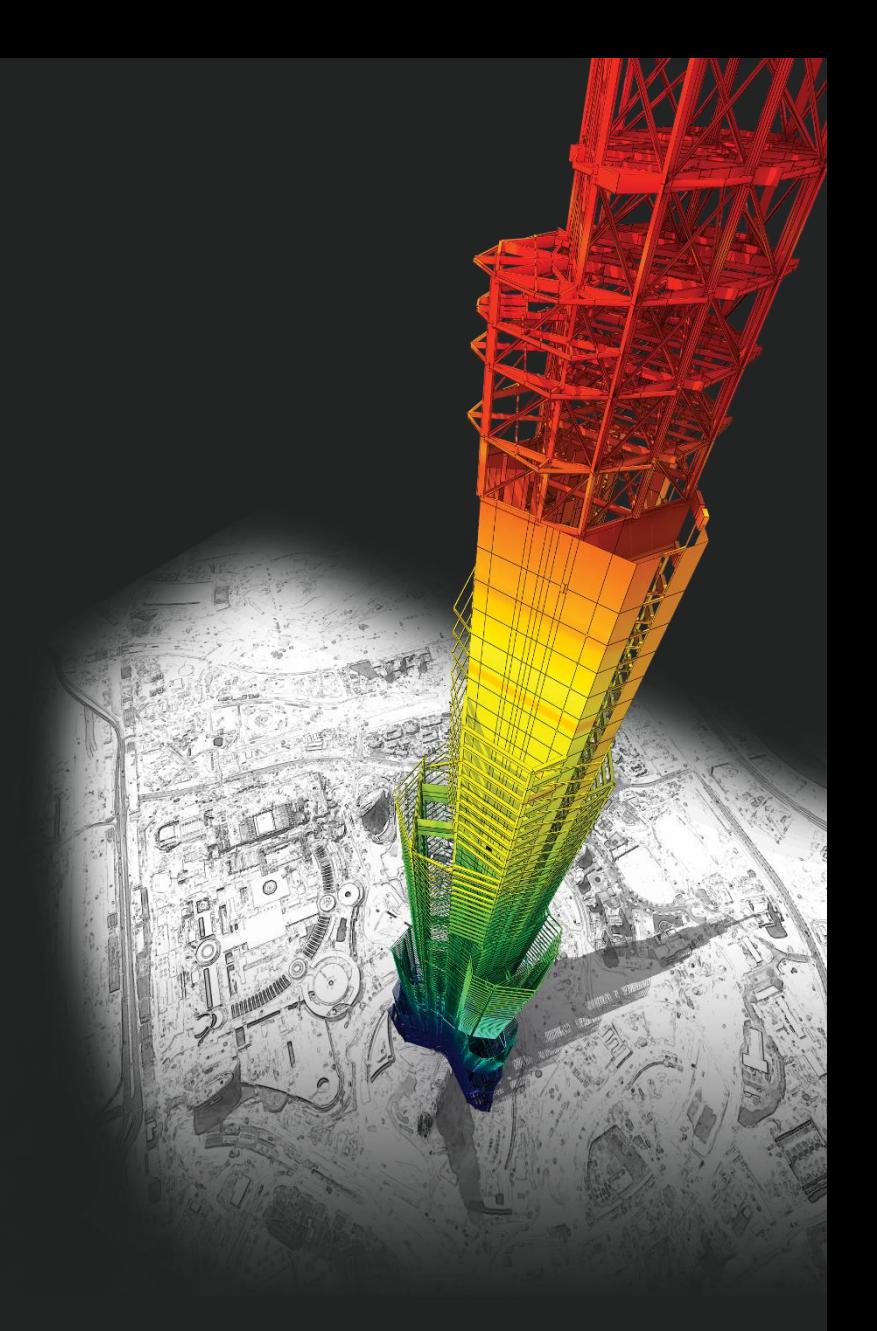

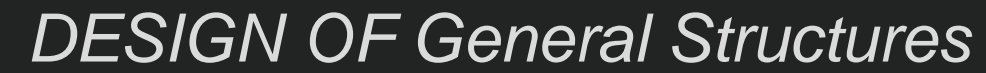

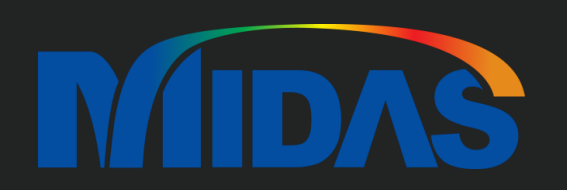

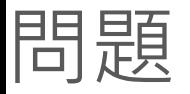

已在 Gen 建立好模型、跑過分析,也已在 Design+ 與 Gen 做檔案連結, 在 Gen 選取節點後,在 Design+ 要匯入時匯入不了? 他沒有跳錯誤視窗,無任何反應 新增構件 構造系統 鋼構造 請問該如何解決此問題呢?地外 米香田

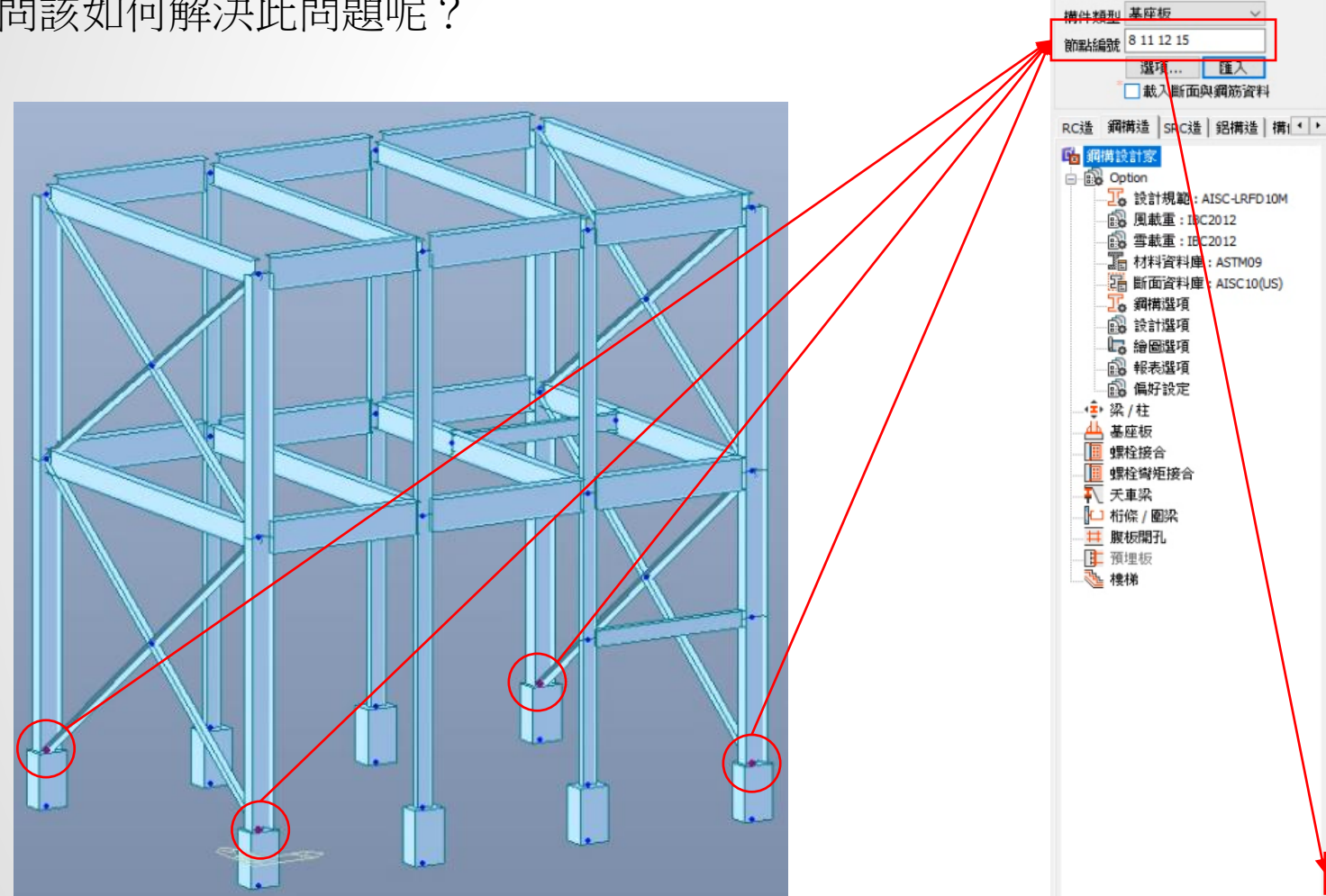

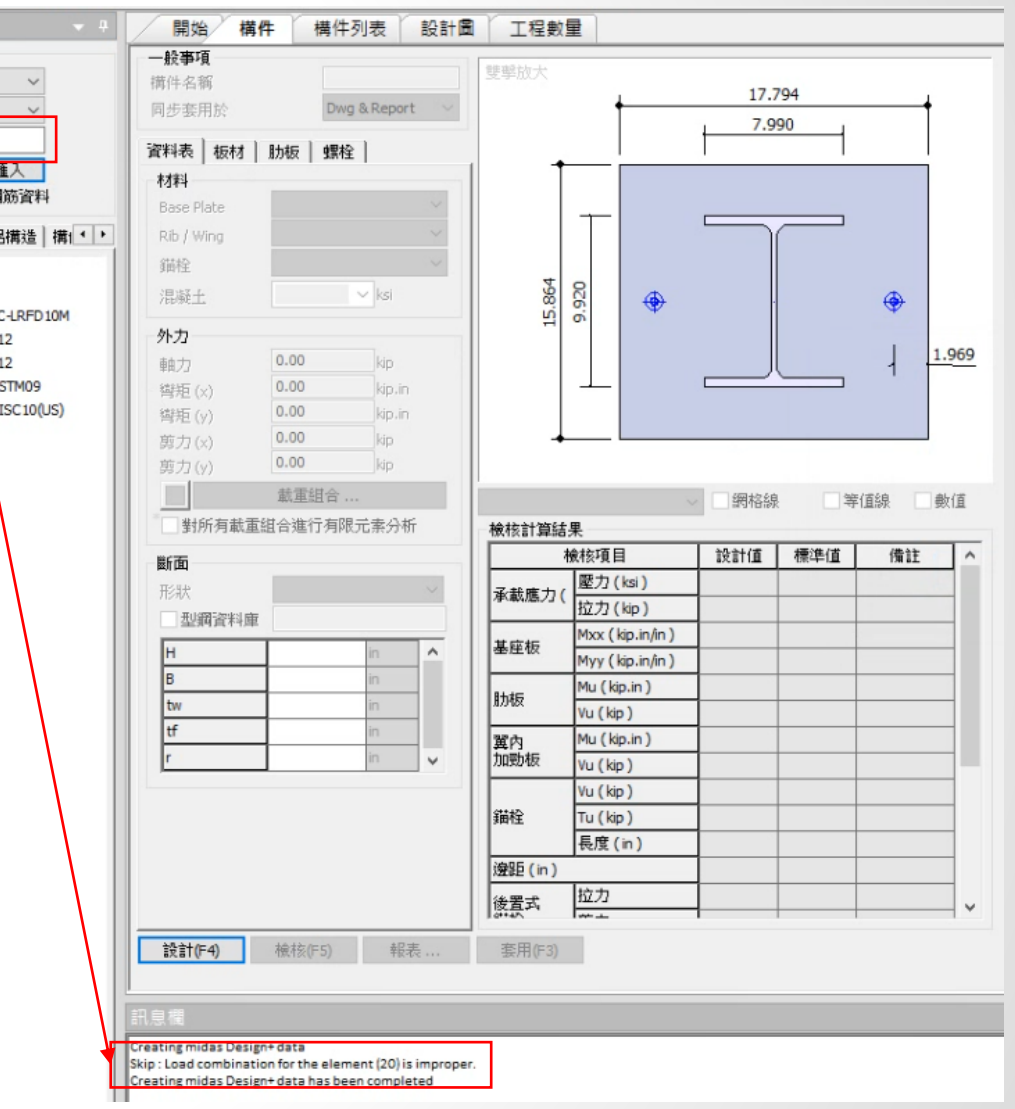

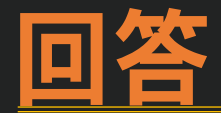

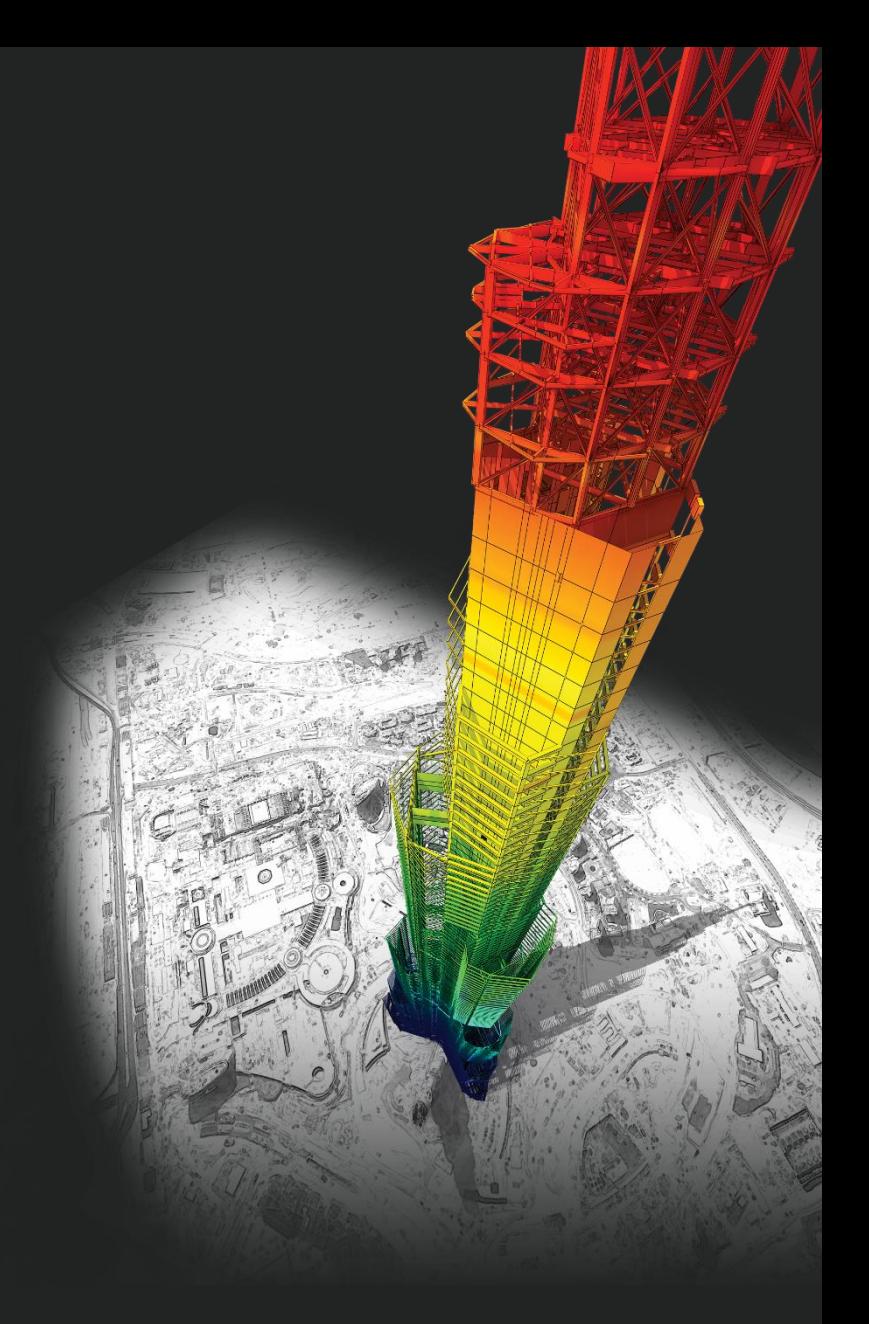

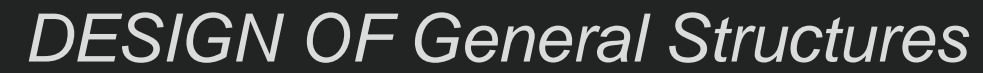

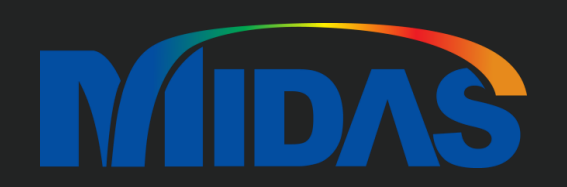

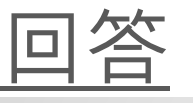

因為有 Error Message "Skip : Load Combination for the Element (20) is Improper",所以在 midas Gen 你應該輸入 Load Combination。

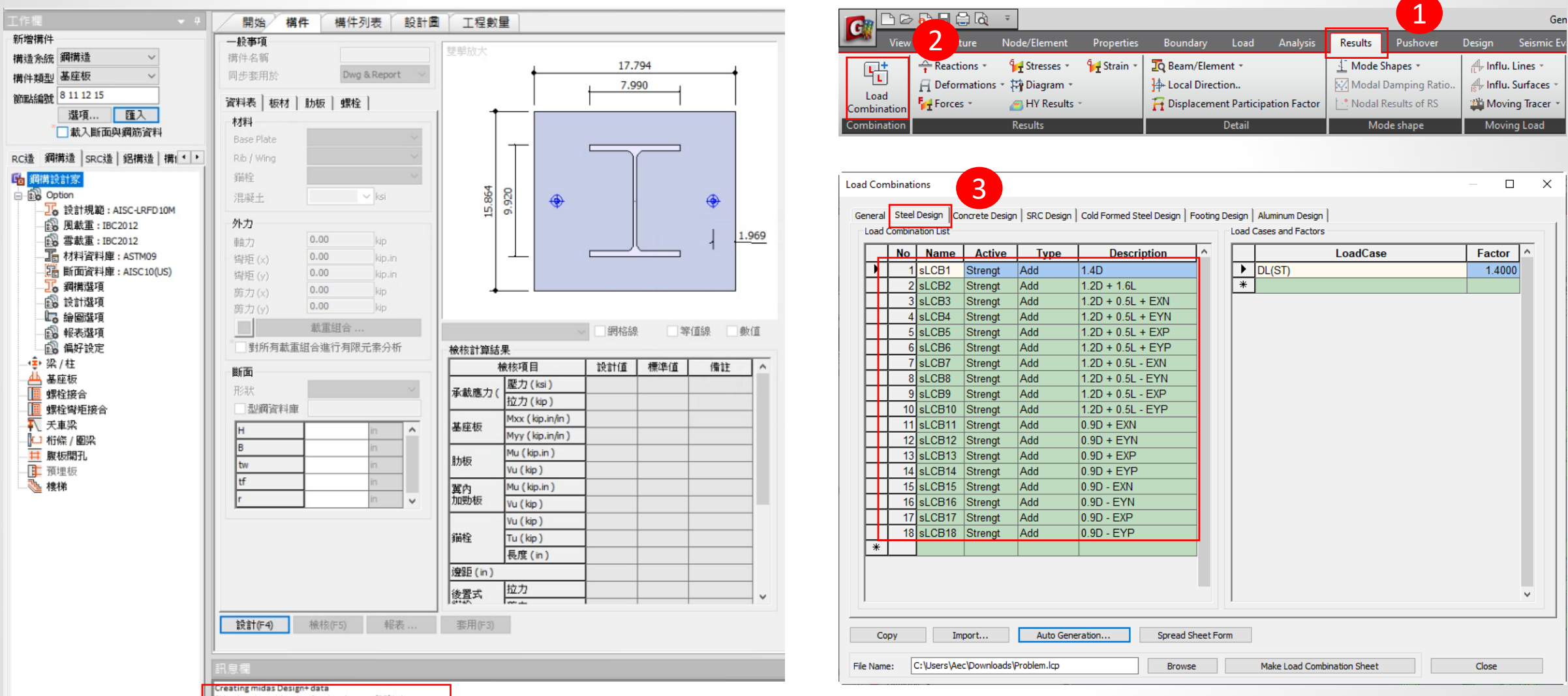

Skip: Load combination for the element (20) is improper. Creating midas Design+ data has been completed

**MIDAS** 

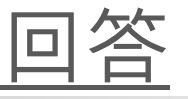

你的斷面和材料使用 CNS91 與 CNS Standard,所以在 Design+,Section DB 選 CNS91,Material DB 選 CNS06。 因為我看你的影片,你的 Section DB 是 ASTM09 然後 Material DB 是 AISC10(US)。請你改變一下。

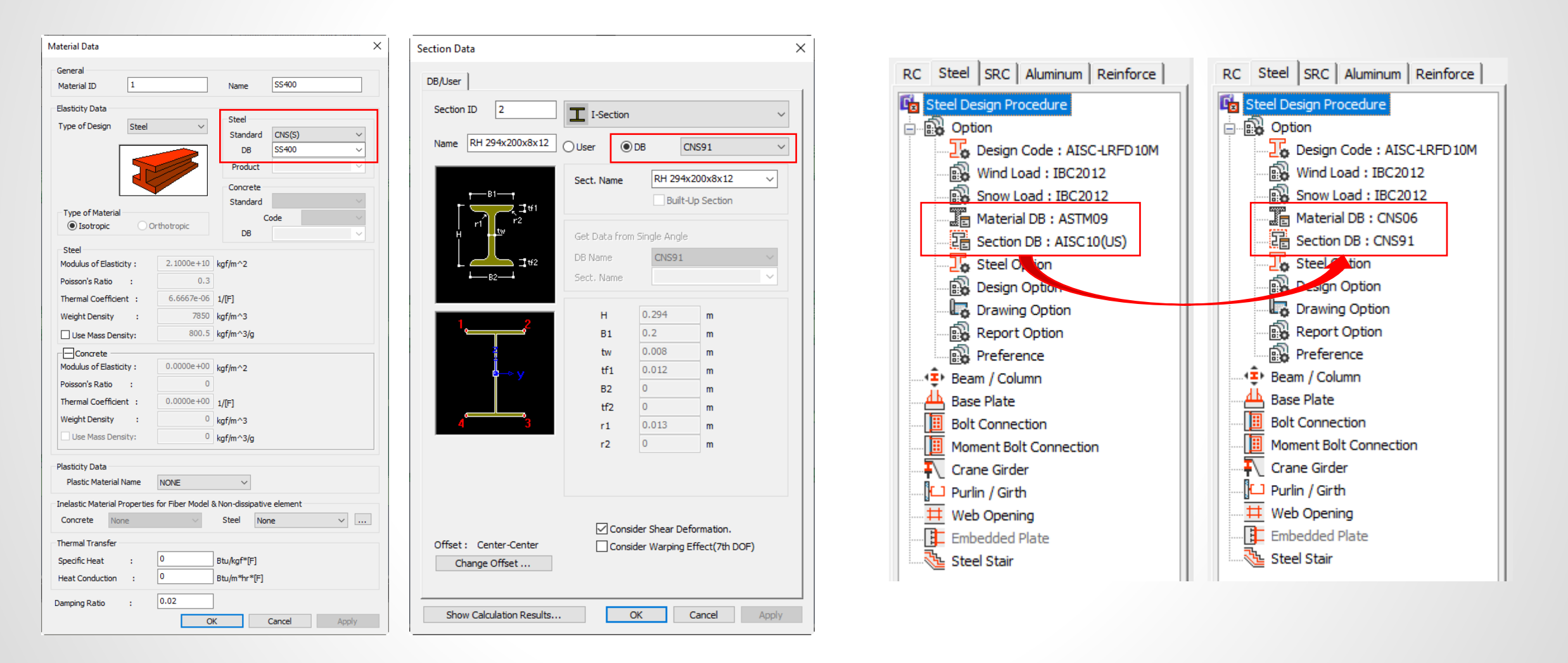

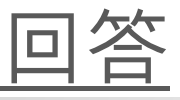

## 然後 Link Gen 功能沒有問題。

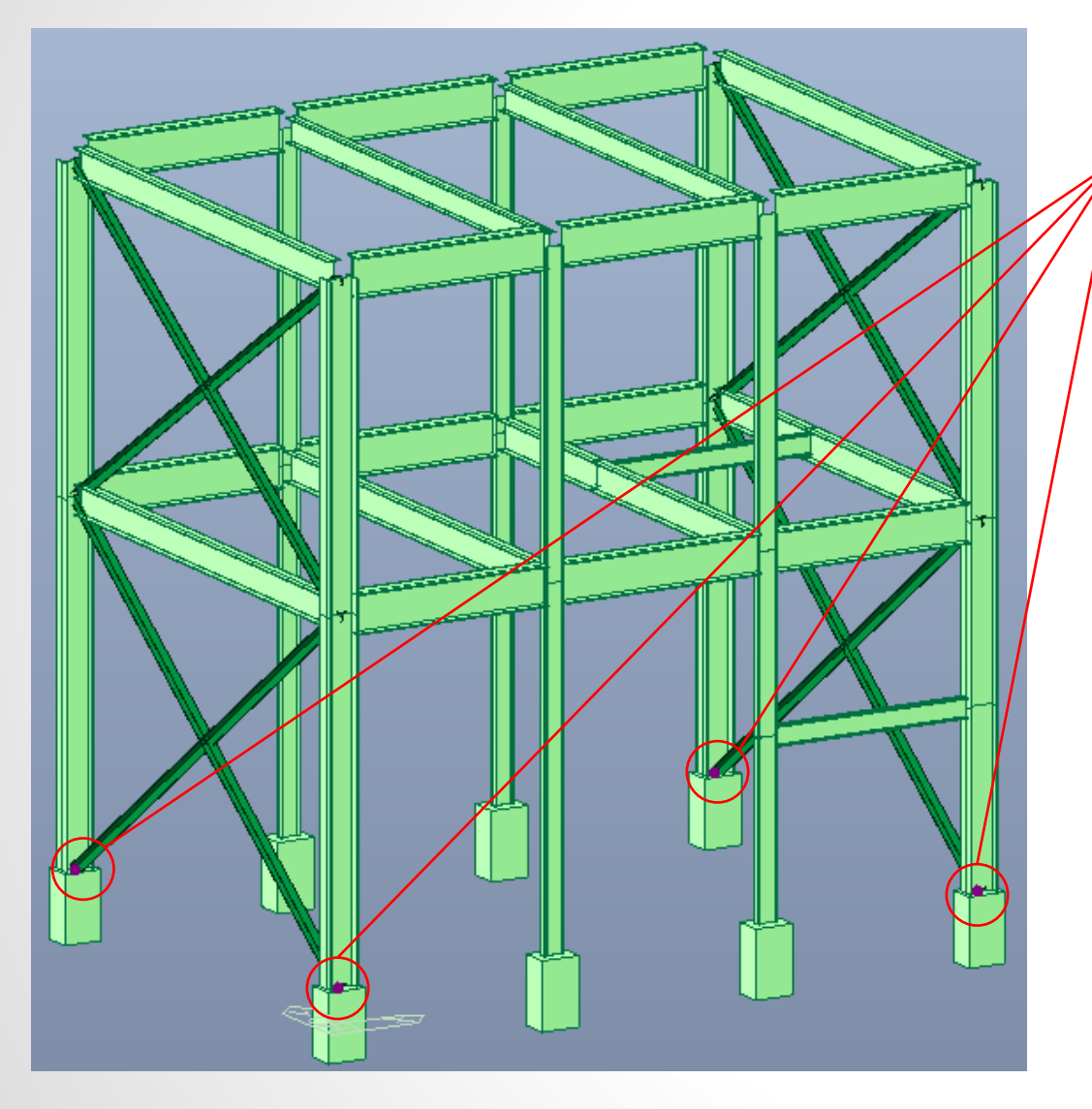

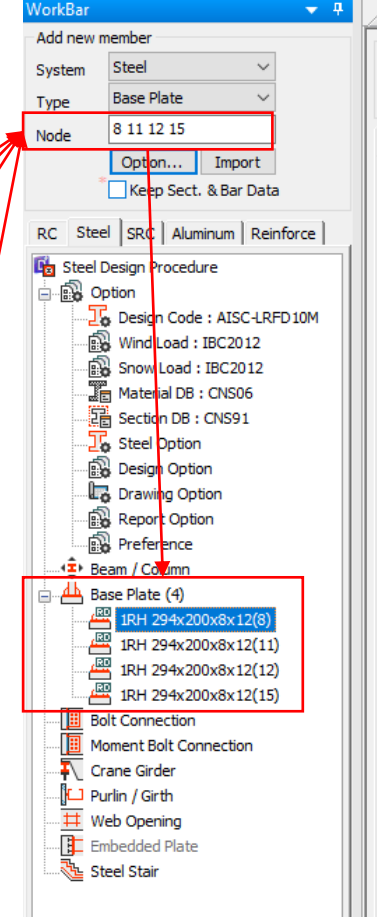

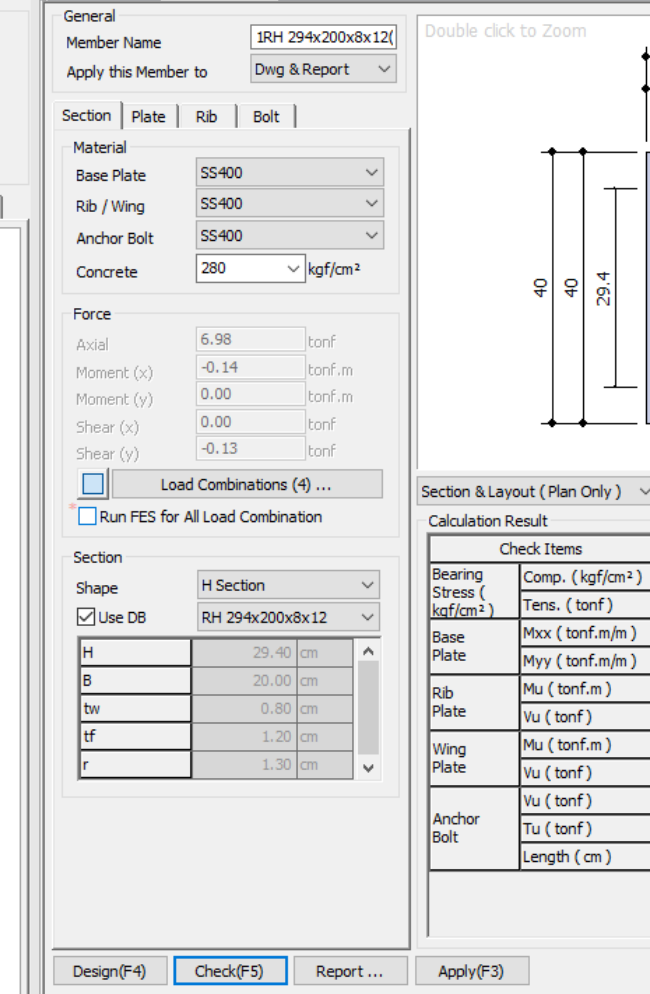

Start Page / Member / Member List / Drawing / Quantity

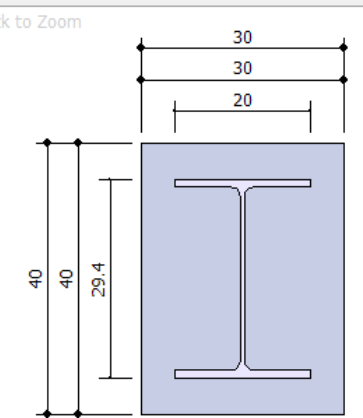

VMesh Line V Contour V Value

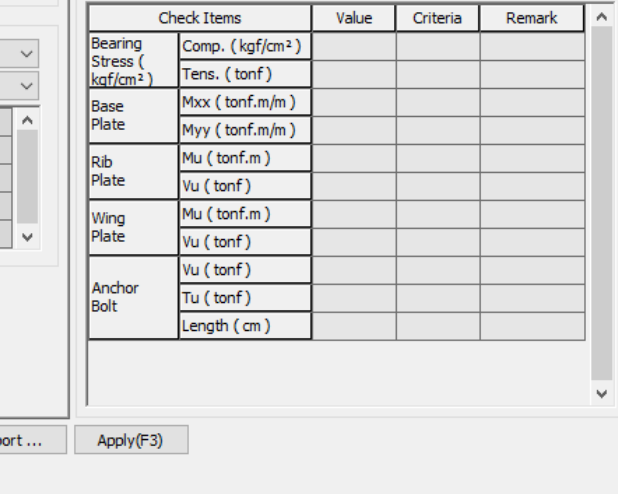

**MIDAS** 

## **Thank You**

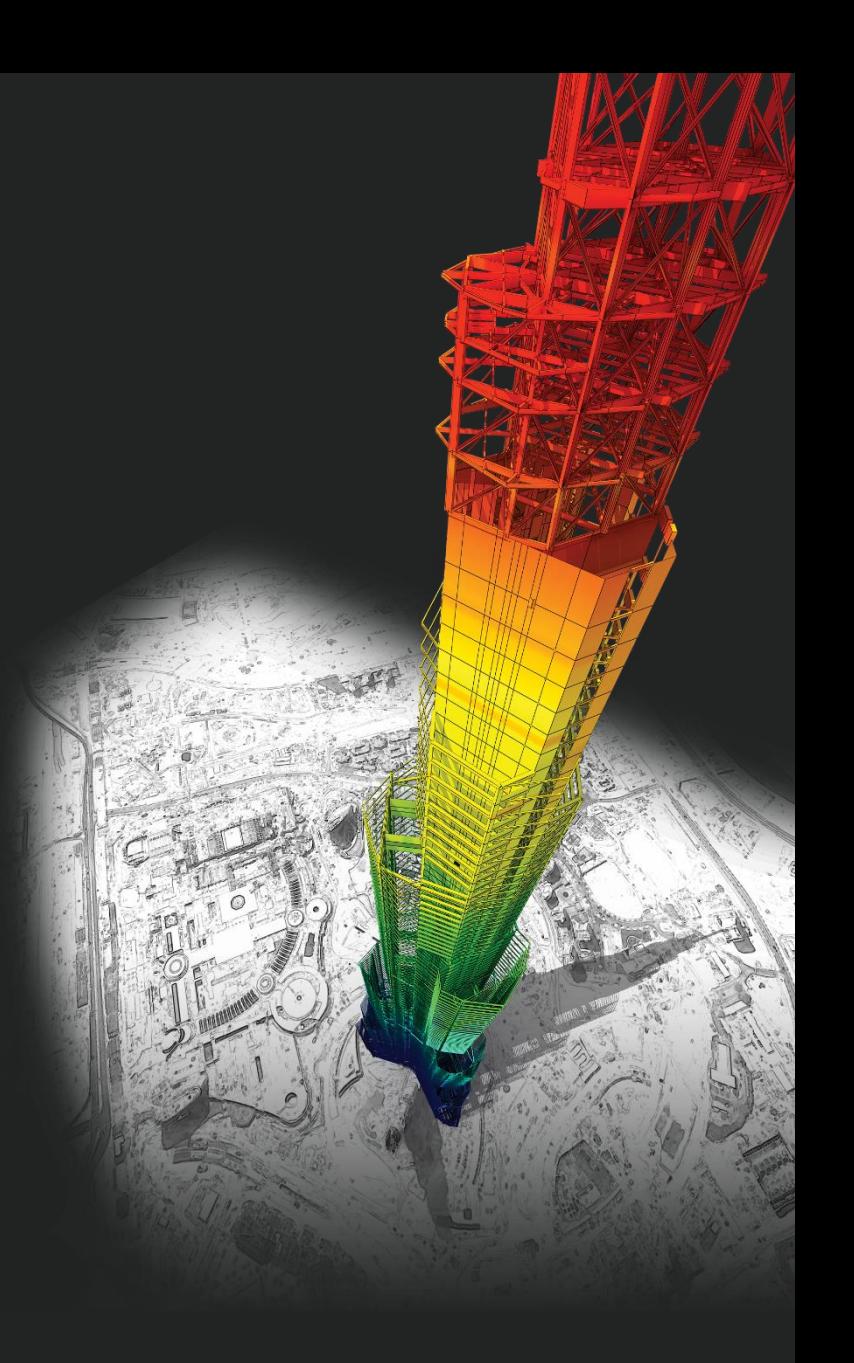

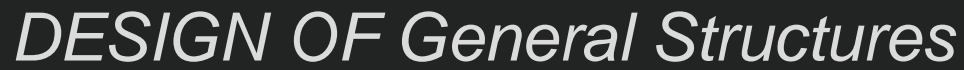

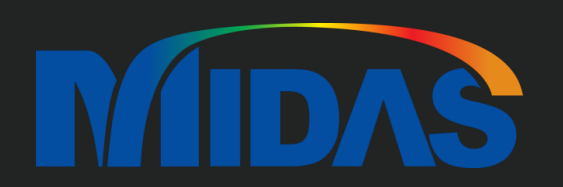